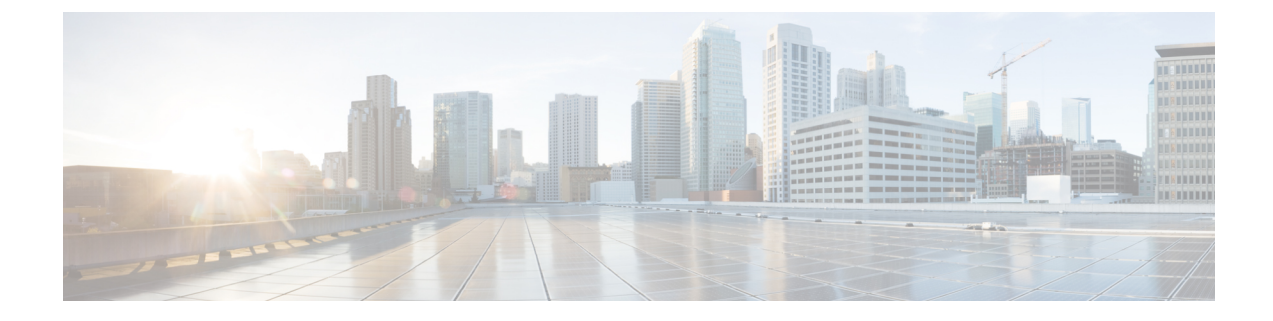

# コールルーティングの設定

- コールルーティングの概要 (1 ページ)
- コールルーティングの前提条件 (3 ページ)
- コールルーティングの設定タスクフロー (3 ページ)
- コールルーティングの制限 (22 ページ)
- Dialed Number Analyzer によるトラブルシューティング (24 ページ)
- 回線グループの設定 (24 ページ)

# コールルーティングの概要

このシステムでは、クラスタ間でのコールのルーティング方法、およびプライベート ネット ワークまたは公衆電話交換網(PSTN)に対する外部コールのルーティング方法を決定するた めに、ルートプランを使用します。設定したルートプランにより、各通話タイプをルーティン グするためにシステムが使用するパスが指定されます。たとえば、オンネットコールにIPネッ トワークを使用するルートプランや、ローカルPSTNコールと国際コールに別々のキャリアを 使用するルートプランを作成できます。

#### 変換パターン

トランスレーションパターンを設定すると、任意のタイプのコールの数字を操作できます。変 換パターンは、ルートパターンと同じ一般規則に従い、同じワイルドカードを使用します。 ルートパターンと同じように、変換パターンをパーティションに割り当てます。ただし、ダイ ヤルされた数字が変換パターンと一致する場合、UnifiedCMは、ゲートウェイなどの外部エン ティティにコールをルーティングしません。代わりに、まず変換を実行した後、変換パターン 内で設定されたコーリングサーチスペースを使用して、コールを再度ルーティングします。

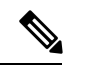

選択したパーティション、ルートフィルタ、および番号計画の組み合わせを使用する変 換パターンが固有であることを確認してください。それには、ルートパターン/ハントパ イロット、変換パターン、電話番号、通話パーク番号、コール ピックアップ番号、また はミートミー番号の設定ウィンドウを確認して、重複するエントリがあることを示すエ ラーを受け取っていないかどうかを調べます。 (注)

#### 変換パターン

変換パターンを使用すると、数字の破棄、プレフィックス番号の追加、発信側変換マスクの追 加を行えます。また、システムが電話機またはPSTNにコールを送信する前に発信者番号の表 示を制御することもできます。

変換パターンを設定し、それらをルートパーティションに関連付けて、そのパーティションを 含むコーリングサーチスペースにパターンを割り当てます。[設定(configuration)]ウィンドウの 発呼側変換CSSまたは着信側変換CSSフィールドを使用して、特定のデバイス、デバイスプー ル、ゲートウェイ、またはトランクのコール設定にパターンを割り当てることができます。

次の変換パターンを設定できます。

• 発信側変換パターン:発信者番号のグローバル形式を、ゲートウェイまたはトランクなど のルートグループデバイスに接続されているクラスタ外のネットワークで必要となるロー カルの形式に適応させることができます。

着信側変換パターン:着信番号のグローバル形式を、ルートグループデバイスに接続され ているクラスタ外のネットワークで必要となるローカル形式に適応させることができま す。

#### ルートパターン

このシステムには、次のコンポーネントを使用するルーティングを計画するための3階層方式 があります。

- ルートパターン:システムは、外部向けのダイヤル文字列と合致する設定済みのルートパ ターンを検索し、それを使用して、ゲートウェイまたはルートリストにコールを転送しま す。ルートパターンは、ゲートウェイ、トランク、または1つ以上のルートグループを含 むルートリストに割り当てることができます。
- ルートリスト:コールで使用可能なパスの優先順位付きリスト。
- ルート グループ:使用可能なパス。ルート グループは、ゲートウェイとトランクにコー ルを分配します。

#### 追加のコールルーティング

ルートプランには、次のオプションコンポーネントを含めることもできます。

- ローカルルートグループ: 複数のサイトがある場合は、ローカルルートグループを使用し て、ルートパターンの設定ではなく、デバイスプールで指定されたゲートウェイにオフ ネットコールをルーティングできるようにすることができます。これにより、複数のロ ケーションに単一のルートパターンセットを使用できます。
- ルートフィルタ: ルートフィルタを作成し、ルートパターンまたはハントパイロットに追 加して、ユーザによるパターンの使用を制限します。ルートフィルタは必須ですが、ダイ ヤルプランインストーラファイルを使用していますが、手動のダイヤルプラン設定ではオ プションです。手動設定では、パターンが@ワイルドカードを使用している場合にのみ、 ルートフィルタが適用されます。
- ·自動代替ルーティング:帯域幅不足のためシステムがコールをブロックしたときに、PSTN または別のネットワークを介してコールを自動的に再ルーティングします。
- 時間指定ルーティング:特定のパーティションが着信コールを受信できる時間を指定する スケジュールを作成します。

# コールルーティングの前提条件

- [パーティションの設定タスクフロー](cucm_b_system-configuration-guide-for-cisco_chapter17.pdf#nameddest=unique_226)の操作を実行します。
- 次の情報が用意されていることを確認してください。
	- 内部番号(内線)
	- 各ゲートウェイに転送されるコールをリストしているプラン

コールルーティングの計画の詳細については、『シスココラボレーションシステムソリュー ションリファレンスネットワーク設計』の「コール制御とルーティング」のトピックを参照し てください。

# コールルーティングの設定タスクフロー

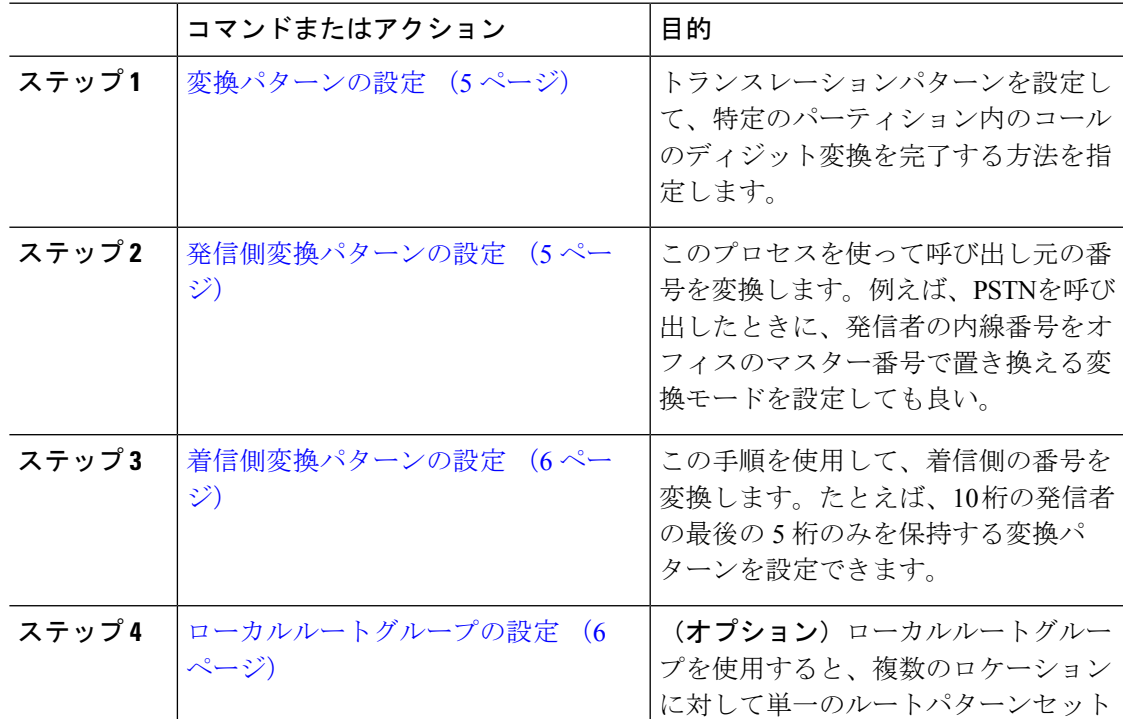

手順

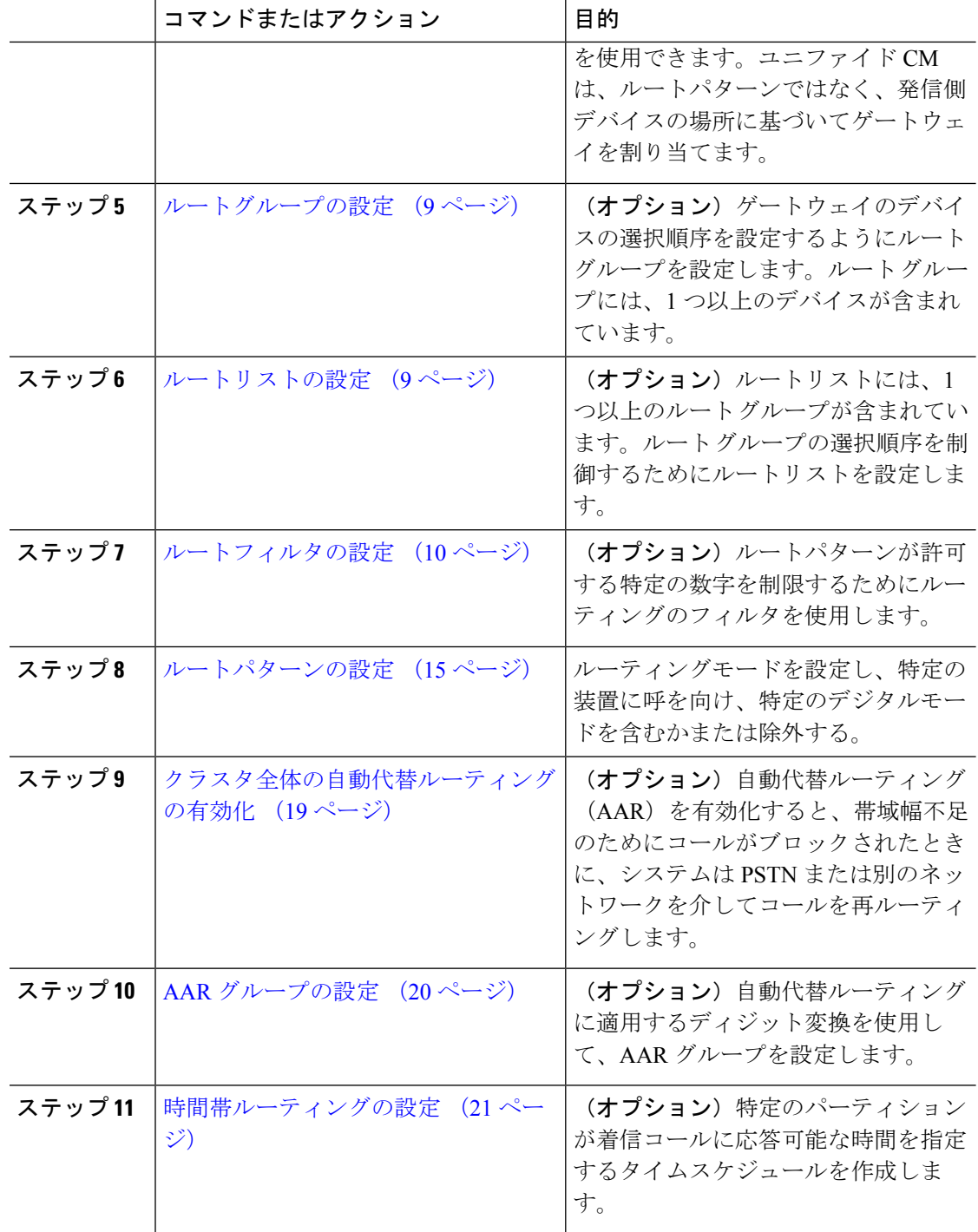

### 変換パターンの設定

ダイヤル文字列がパターンと一致したときに発信番号と着信番号にディジット操作を適用する には、変換パターンを設定します。システムは数字の変換を完了してから、コールを再ルー ティングします。

手順

- ステップ **1** Cisco Unified CM Administration から、**[**コールルーティング(**Call Routing**)**]** > **[**トランスレー ションパターン(**Translation Pattern**)**]** を選択します。
- ステップ **2** 次のいずれかのオプションを選択します。
	- 新しい変換パターンを追加するには、[新規追加(Add New)] をクリックします。
	- 既存の変換パターンを選択するには、[検索 (Find) 1をクリックします。
- ステップ **3** [トランスレーションパターン(Translation Pattern)] フィールドに、このパターンを使用する ダイヤル文字列と照合するパターンを入力します。
- ステップ **4** [パーティション(Partition)]ドロップダウンリストから、このパターンを割り当てるパーティ ションを選択します。
- ステップ **5** [トランスレーションパターンの設定(Translation Pattern Configuration)] ウィンドウで、残り のフィールドを入力します。フィールドと設定オプションの詳細については、システムのオン ライン ヘルプを参照してください。
- ステップ6 [保存 (Save) 1をクリックします。

### 発信側変換パターンの設定

このプロセスを使って呼び出し元の番号を変換します。例えば、PSTNを呼び出したときに、 発信者の内線番号をオフィスのマスター番号で置き換える変換モードを設定しても良い。

#### 手順

- ステップ **1** [Cisco Unified CM 管理(Cisco Unified CM Administration)] から、以下を選択します。 **[Call Routing**(コールルーティング)**]** > **[**変換(**Transformation**)**]** > **[**変換パターン(**Transformation Pattern**)**]** > **[**着信側変換パターン(**Calling Party Transformation Pattern**)**]**。
- ステップ **2** 次のいずれかのオプションを選択します。
	- 新しい変換後のパターンを追加するには、**[**新規追加(**Add New**)**]** をクリックします。
	- •既存のパターンを選択するには、[検索 (Find) ] をクリックします。

ステップ **3** [ パターン **(** pattern)] フィールドで、発信者番号と一致させるパターンを入力します。

発信コールの場合: (注)

> 事前変換発信側番号に基づいて、発信者の変換マスクが選択されます。(IP電話に割 り当てられた内線番号)。

> SIP トランクで発信側変換マスクを選択する間に、ルートパターンまたはグループで 発信側番号が別の番号に変換された場合、発信側変換マスクの選択には常に事前変換 発信側番号が使用されます。

> Dialed Number Analyzer(DNA)に従っている限り、変換された番号を使用して発信 側変換 マスクが選択されます。ただし、これは DNA の動作としては正しくありませ  $h_{\circ}$

- ステップ **4 [**関係者の変換パターンの設定**]**ウィンドウで、残りのすべてのフィールドに入力します。フィー ルドとその設定オプションの詳細については、オンライン ヘルプを参照してください。
- ステップ5 [保存 (Save) 1をクリックします。

### 着信側変換パターンの設定

この手順を使用して、着信側の番号を変換します。着信番号の変換:たとえば、10桁の番号と してダイヤルされたコールの最後の 5 桁のみを保持する。

#### 手順

- ステップ **1** Cisco Unified CM Administration から、**[**コールルーティング(**Call Routing**)**]** > **[**変換 (**Transformation**)**]** > **[**変換パターン(**TransformationPattern**)**]** > **[**着信側変換パターン(**Called Party Transformation Pattern**)**]** を選択します。
- ステップ **2** 次のいずれかのオプションを選択します。
	- 新しい着信側変換パターンを追加するには、[新規追加(Add New)] をクリックします。
	- •既存のパターンを選択するには、[検索 (Find) ] をクリックします。
- ステップ **3** [パターン(Pattern)] フィールドで、着信番号と一致させるパターンを入力します。
- ステップ **4 [**着信側変換パターンの設定(**Called Party Transformation Pattern Configuration**)**]**ウィンドウ で、残りのフィールドに入力します。フィールドと設定オプションの詳細については、システ ムのオンライン ヘルプを参照してください。
- ステップ5 [保存 (Save) 1をクリックします。

## ローカルルートグループの設定

(オプション)ローカルルートグループを設定して、必要なルートリストの数を減らすことが できます。リストのポイントを、PSTN ゲートウェイのロケーションに基づいて、システムが

発信をルーティングするのに使用する PSTN ゲートウェイにルーティングします。代替とし て、ゲートウェイへのアクセスに使用されるルートパターンからPSTNゲートウェイのロケー ションを分離するためにローカルルートグループを使用できます。この設定により、異なるロ ケーションにある電話やその他のデバイスが単一セットのルートパターンを使用できますが、 Cisco Unified Communications Manager が適切なゲートウェイを選択してコールをルーティング します。

たとえば、ローカルルートグループを使用すると、国のすべての市で別々のダイヤルプランを 持つのではなく、国全体で単一のダイヤルプランを持つことができます。このアプローチが有 効なのは、一元化されたコール導入のシナリオについてだけです。

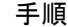

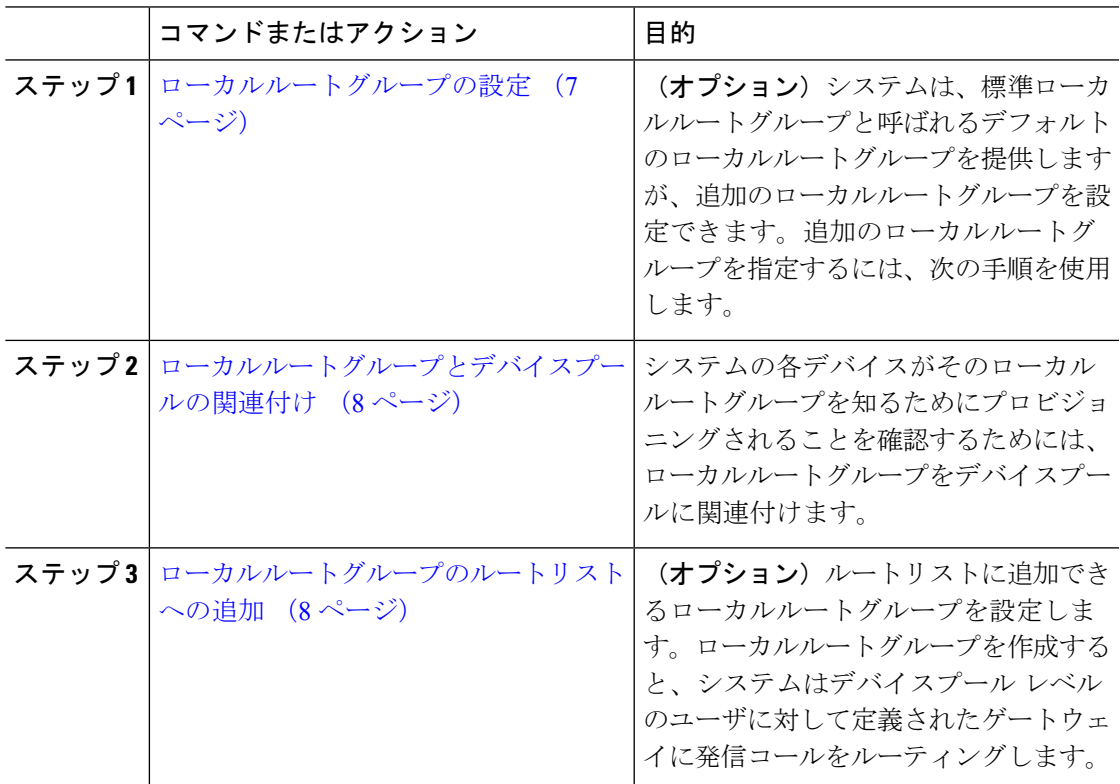

### ローカルルートグループの設定

(オプション)システムは、標準ローカルルートグループと呼ばれるデフォルトのローカル ルートグループを提供しますが、追加のローカルルートグループを設定できます。追加のロー カルルートグループを指定するには、次の手順を使用します。

手順

ステップ **1** Cisco Unified CM Administration から、**[**コールルーティング(**Call Routing**)**]** > **[**ルート**/**ハント (**Route/Hunt**)**]** > **[**ルートパターン(**Route Pattern**)**]** を選択します。

ステップ2 [行の追加 (Add Row) ] をクリックします。

ステップ **3** 新しいローカルルートグループの名前と説明を入力します。

ステップ4 [保存 (Save) 1をクリックします。

#### ローカルルートグループとデバイスプールの関連付け

発信側デバイスのデバイスプールの設定に基づいて、ローカルルートグループが既存のルート グループを使用するよう割り当てることができます。この設定により、異なるロケーションに ある電話やその他のデバイスが単一セットのルートパターンを使用できますが、Unified Communications Manager が適切なゲートウェイを選択してコールをルーティングします。

システムの各デバイスがそのローカルルートグループを知るためにプロビジョニングされるこ とを確認するためには、ローカルルートグループをデバイスプールに関連付けます。

#### 手順

- ステップ **1** Cisco Unified CM Administration から、**[**システム(**System**)**]** > **[**デバイスプール(**Device Pool**)**]** を選択します。
- ステップ2 検索条件を入力し、[検索 (Find) ] をクリックして、結果のリストからデバイスプールを選択 します。
- ステップ **3** [ローカルルートグループの設定(Local Route Group Settings)] 領域で、[標準ローカルルート グループ(Standard LocalRoute Group)]ドロップダウンリストからルートグループを選択しま す。
- ステップ4 [保存 (Save) 1をクリックします。

#### ローカルルートグループのルートリストへの追加

ルートリストに追加できるローカルルートグループを設定します。ローカルルートグループを 作成すると、システムはデバイスプールレベルのユーザに対して定義されたゲートウェイに発 信コールをルーティングします。

#### 手順

- ステップ **1** Cisco Unified CM Administration から、**[**コールルーティング(**Call Routing**)**]** > **[**ルート**/**ハント (**Route/Hunt**)**]** > **[**ルートリスト(**Route List**)**]** を選択します。
- ステップ **2** 次のいずれかのオプションを選択します。
	- [新規追加(Add New)] をクリックして、新しいルートリストを追加します。
	- 既存のルートリストの設定を変更するには、[検索(Find)] をクリックし、結果のリスト からルートリストを選択します。
	- [ルートリストの設定 (Route List Configuration) ] ウィンドウが表示されます。
- ステップ **3** ルートリストにローカルルートグループを追加するには、[ルートグループの追加(Add Route Group)] ボタンをクリックします。
- ステップ **4 [**ルートグループ(**Route Group**)**]** ドロップダウンリストから、ルートリストを追加するロー カルルートグループを選択します。標準ローカルルートグループの追加、または作成したカス タム ローカルルートグループの追加ができます。
- ステップ5 [保存 (Save) ] をクリックします。
- ステップ **6** [設定の適用(Apply Config)] をクリックします。

### ルートグループの設定

システムが発信コール用ゲートウェイを選択するときの優先順位を示したルートグループを設 定します。グループ内の任意のゲートウェイでコールを発信できるように、同様の特性を持つ ゲートウェイをグループ化するには、次の手順を使用します。ルートグループを設定したとき に指定した順序で、システムは使用するゲートウェイを選択します。

1 つのデバイスを複数のルートグループに割り当てることができます。

#### 手順

ステップ **1** Cisco Unified CM Administration から、**[**コールルーティング(**Call Routing**)**]** > **[**ルート**/**ハント (**Route/Hunt**)**]** > **[**ルートグループ(**Route Group**)**]** を選択します。

[ルートグループの設定(Route Group Configuration)] ウィンドウが表示されます。

- ステップ **2** 次のいずれかのオプションを選択します。
	- 新しいルートグループを追加するには、[新規追加(Add New)] をクリックします。
	- 既存のルートグループの設定を変更するには、[検索(Find)] をクリックし、結果のリス トからルートグループを選択します。

[ルートグループの設定 (Route Group Configuration) ] ウィンドウが表示されます。

- ステップ **3** [ルートグループの設定(Route Group Configuration)] ウィンドウで各フィールドを設定しま す。フィールドと設定オプションの詳細については、システムのオンラインヘルプを参照して ください。
- ステップ4 [保存 (Save) ] をクリックします。

### ルートリストの設定

一連のルートグループを特定し、優先順位を付けるには、ルートリストを設定します。Unified Communications Manager は、ルートリストの順序を使用して、発信コールに使用可能なデバイ スを検索します。

ルートリストを設定すると、少なくとも 1 つのルートグループを設定する必要があります。 ルートリストに含められるのは、ルートグループとローカルルートグループだけです。

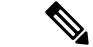

発信コールがルートリストを介して送信される場合、ルートリストのプロセスは、発信 デバイスをロックして、コールが完了する前にアラート メッセージが送信されないよう にします。発信デバイスがロックされた後は、ハントリストが着信コールの追跡を停止 します。 (注)

#### 手順

- ステップ **1** Cisco Unified CM Administration から、**[**コールルーティング(**Call Routing**)**]** > **[**ルート**/**ハント (**Route/Hunt**)**]** > **[**ルートリスト(**Route List**)**]** を選択します。
- ステップ **2** 次のいずれかのオプションを選択します。
	- 新しいルートリストを作成するには、[新規追加 (Add New) 1をクリックします。
	- 既存のルートリストの設定を変更するには、[検索(Find)] をクリックし、結果のリスト からルートリストを選択します。
- ステップ **3** [ルートリストの設定(Route List Configuration)] ウィンドウで各フィールドを設定します。 フィールドと設定オプションの詳細については、システムのオンラインヘルプを参照してくだ さい。
- ステップ **4** ルートグループをルートリストに追加するには、[ルートグループの追加(Add Route Group)] ボタンをクリックします。
- ステップ **5** [ルートグループ(RouteGroup)]ドロップダウンリストから、ルートリストに追加するルート グループを選択します。
- **ステップ6** [保存 (Save) ] をクリックします。
- ステップ7 [設定の適用 (Apply Config) ] をクリックします。

### ルートフィルタの設定

ルートフィルタは、コールの処理方法を決定するためにダイヤル数字列を使用します。ルート フィルタは、ワイルドカード @ を含むルートパターンを設定するときにのみ適用されます。 ルートパターンが @ ワイルドカードを含む場合、Unified Communications Manager は、この手 順で指定する番号計画に従ってコールをルーティングします。

ダイヤル プラン インストーラを使用している場合、ルートフィルタは必須です。つまり、ダ イヤル プラン ファイルをインストールして、その番号計画に基づいてルートパターンを設定 します。ダイヤル プランを手動で設定する場合は、ルートプランの使用は任意です。

ダイヤル プランを手動で設定すると、@ワイルドカードを含むルートパターンがあるたびに ルートフィルタを設定する必要があります。ルートパターンに@ワイルドカードが含まれてい ると、システムは、ルートフィルタで指定する番号計画に応じて、コールをルーティングしま す。

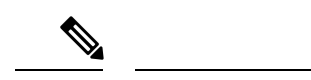

コールルーティングを設定するときは、1つのルートフィルタを多数のルートパターンに 割り当てないでください。数百のルートパターンが関連付けられたルートフィルタを編 集した場合、システム コアに発生します。これは、ルートフィルタを使用するすべての ルートパターンのコールルーティングの更新に新たなシステム処理が必要になるためで す。重複するルートフィルタを作成し、1 つのルートフィルタを 250 を超えるルートパ ターンに関連付けないようにします。 (注)

#### 手順

- ステップ **1** Cisco Unified CM Administration から、[コールルーティング(Call Routing)] > [ルートフィルタ (Route Filter)] を選択します。
- ステップ **2** [番号計画(Numbering Plan)] ドロップダウンリストからダイヤル プランを選択し、[次へ (Next)] をクリックします。
- ステップ3 [ルートフィルタ名 (Route Filter Name)]フィールドに名前を入力します。 各ルートフィルタ名がルートプランに一意であることを確認します。
- ステップ **4** ルートフィルタのタグと演算子を選択し、データを入力して、このルートフィルタ用の句を作 成します。

使用可能なルートフィルタのタグの詳細については、「ルートフィルタタグ (12 ページ)」 を参照してください。

- EXISTS、DOES-NOT-EXIST、NOT-SELECTED の演算子を使用するタグにはルート フィルタのタグ値を入力しないでください。 (注)
- ステップ **5** ルートフィルタの演算子を選択し、該当する場合は、このルートフィルタのフレーズを作成す るためにデータを入力します。

使用可能なルートフィルタの演算子の詳細については、「ルートフィルタの演算子 (13 ペー ジ)」を参照してください。

- **ステップ6** [保存 (Save) ] をクリックします。
- ステップ1 [設定の適用 (Apply Config) 1をクリックします。

#### ルートフィルタの設定項目

ルートフィルタは、特定のルートがローカルのルートデータベースに含めるように考慮されて いないプロセスです。ルートパターンが設定されている場合にのみ適用されます。

ルートフィルタの設定に関する情報を次のトピックに示します。

- ルートフィルタタグ (12 ページ)
- ルートフィルタの演算子 (13 ページ)
- ルートフィルタの例 (14 ページ)

#### ルートフィルタタグ

タグは、ルートフィルタのコアコンポーネントです。タグでは、ダイヤルされる数字列の一部 に名前を適用しています。たとえば、NANP番号972-555-1234は、LOCAL-AREA-CODE(972)、 OFFICE-CODE (555)、および SUBSCRIBER (1234) ルートフィルタタグで構成されています。

ルートフィルタタグには、演算子が必要であり、フィルタに掛けるコールを決定するには、そ の他の値も必要な場合があります。

ルートフィルタタグフィールドの値には、ワイルドカード文字X、\*、#、[、]、-、^、および 0 ~ 9 の数字を使用できます。次の表の説明では、表記 [2-9] と XXXX を使用して、実際の数 字を表しています。この表記では、[2-9] は、2 ~ 9 の範囲の任意の 1 桁の数字を表し、X は、 0 ~ 9 の範囲の任意の 1 桁の数字を表します。したがって、「[2-9]XX の形式の 3 桁のエリア コード」という記述は、実際の数字 200 ~ 999、またはすべてのワイルドカード、または結果 としてその範囲のパターンになる実際の数字とワイルドカードの任意の組み合わせを入力でき るという意味です。

ルートフィルタタグは、[ルートフィルタの設定(Route Filter Configuration)] ウィンドウの [番号 計画(Numbering Plan)] ドロップダウンリスト ボックスで選択する番号計画によって異なりま す。次の表に、北米計画番号のルートフィルタタグを示します。

表 **<sup>1</sup> :** ルートフィルタタグ

| タグ                | 説明                                                                            |
|-------------------|-------------------------------------------------------------------------------|
| AREA-CODE         | [2-9]XX の形式のこの 3 桁のエリア コードは、長距離コールのエリア コー<br>ドを指定します。                         |
| 国番号               | この1桁、2桁、または3桁のコードは、国際コールの宛先国を指定しま<br>す。                                       |
| END-OF-DIALING    | この1文字は、ダイヤルされた数字列の末尾を指定します。NANP内でダ<br>イヤルされる国際番号には、#文字がダイヤル終了信号として使用されま<br>す。 |
| NIFRNAIDNALACHSS  | この2桁のアクセスコードは、国際ダイヤルを指定します。日本国内で発<br>信するコールは、このコードに01を使用します。                  |
| NIRNATNA FRECHM   | この1桁のコードは、直接ダイヤルされる国際コールを指定します。日本<br>国内で発信するコールは、このコードに1を使用します。               |
| NIENAILNALCHRAICK | この1桁のコードは、オペレータ経由の国際コールを指定します。米国内<br>で発信されるコールでは、このコードに0を指定します。               |

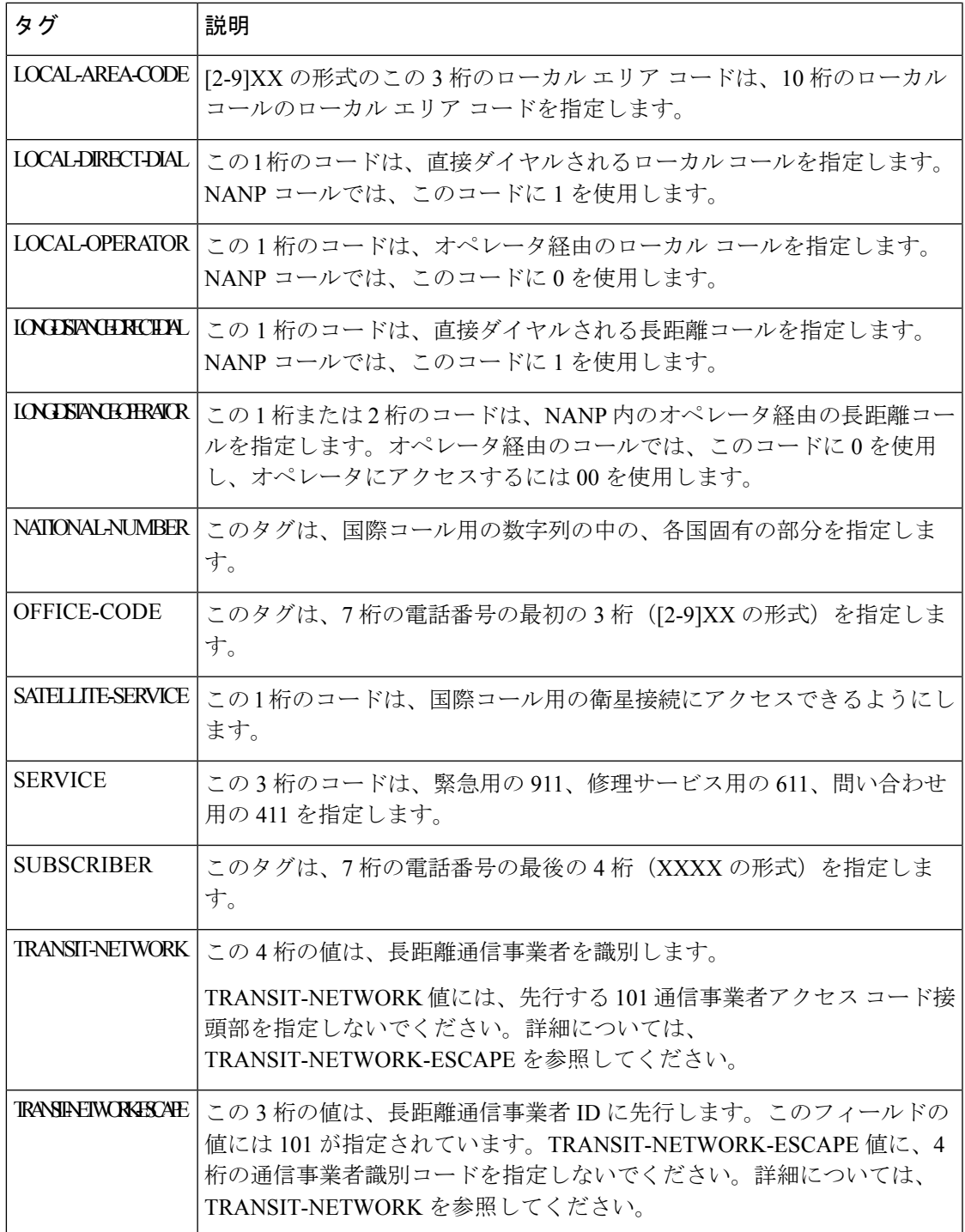

#### ルートフィルタの演算子

ルートフィルタタグの演算子は、そのタグに関連したダイヤル数字列の有無、さらに、場合に よってはそのダイヤル数字列の内容に基づいて、コールがフィルタに掛けられるかどうかを決 定します。演算子 EXISTS および DOES-NOT-EXIST は、ダイヤル数字列のその部分が存在す

るかどうかだけをチェックします。演算子 == は、実際にダイヤルされる数字を、指定された 値またはパターンと突き合わせます。次の表に、ルートフィルタタグと共に使用できる演算子 を示します。

表 **2 :** ルートフィルタの演算子

| 演算子            | 説明                                                                                                    |  |
|----------------|----------------------------------------------------------------------------------------------------|--|
| NOT-SELECTED   | このタグに関連したダイヤル数字列に基づいて、コールをフィルタに掛け<br>ないことを指定します。                                                                                                |  |
|                | 演算子が関連付けられるタグの有無によって、Cisco Unified<br>(注)<br>Communications Manager がコールをルーティングすることが妨げ<br>られることはありません。                                          |  |
| <b>EXISTS</b>  | このタグに関連したダイヤル数字列が検出されたときに、コールをフィル<br>タに掛けることを指定します。                                                                                             |  |
|                | Cisco Unified Communications Manager は、タグに関連付けられて<br>(注)<br>いる任意の数字シーケンスがダイヤル数字列に含まれる場合の<br>み、コールをルーティングするかブロックします。                             |  |
| DOES-NOT-EXIST | このタグに関連したダイヤル数字列が検出されないときに、コールをフィ<br>ルタに掛けることを指定します。                                                                                            |  |
|                | (注)<br>Cisco Unified Communications Manager は、タグに関連付けられて<br>いる任意の数字シーケンスがダイヤル数字列に含まれない場合の<br>み、コールをルーティングするかブロックします。                            |  |
| $==$           | このタグに関連したダイヤル数字列が、指定された値と一致するときに、<br>コールをフィルタに掛けることを指定します。                                                                                      |  |
|                | Cisco Unified Communications Manager は、タグに関連付けられて<br>(注)<br>いて、関連するフィールドで指定された番号範囲内である任意の<br>数字シーケンスがダイヤル数字列に含まれる場合のみ、コールを<br>ルーティングするかブロックします。 |  |

#### ルートフィルタの例

例 1:AREA-CODE と演算子 DOES-NOT-EXIST を使用するルートフィルタは、エリア コード を含まないすべてのダイヤル数字列を選択します。

例 2:AREA-CODE、演算子 ==、および項目 515 を使用するルートフィルタは、エリア コード 515 を含むすべてのダイヤル数字列を選択します。

例 3:AREA-CODE、演算子 ==、および項目 5[2-9]X を使用するルートフィルタは、520 ~ 599 の範囲のエリア コードを含むすべてのダイヤル数字列を選択します。

例4:TRANSIT-NETWORK、演算子==、および項目0288を使用するルートフィルタは、通信 事業者アクセス コード 1010288 を持つすべてのダイヤル数字列を選択します。

### ルートパターンの設定

Unified Communication Manager は、ルートパターンを使用して、内部と外部のコールをルー ティングまたはブロックします。ゲートウェイ、トランク、1 つ以上のルートグループを含む ルートリストにルートパターンを割り当てることができます。

```
(注)
```
ルートパターンでゲートウェイを直接指定することもできますが、ルートリストおよび ルートグループを設定することを推奨します。このアプローチでは、コールルーティン グの柔軟性に加え、拡張性を最大限に発揮します。

#### 手順

- ステップ **1** Cisco Unified CM Administration から、**[**コールルーティング(**Call Routing**)**]** > **[**ルート**/**ハント (**Route/Hunt**)**]** > **[**ルートパターン(**Route Pattern**)**]** を選択します。
- ステップ **2** 次のいずれかの操作を行います。
	- 新しいルートパターンを作成するには、[新規追加(Add New)] をクリックします。 •既存のルートパターンを選択するには、[検索 (Find)] をクリックします。

[ルートパターンの設定 (Route Pattern Configuration) ] ウィンドウが表示されます。

- ステップ **3** [ルートパターン( Route Pattern)] フィールドに、ダイヤル文字列が一致する必要がある番号 パターンを入力します。
- ステップ **4** [ゲートウェイ/ルート(Gateway/Route)] ドロップダウンリストから、このルートパターンに 一致するコール送信先を選択します。
- ステップ5 [ルートパターンの設定 (Route Pattern Configuration) ]ウィンドウで、残りのフィールドを入力 します。フィールドと設定オプションの詳細については、システムのオンラインヘルプを参照 してください。
- ステップ6 [保存 (Save) 1をクリックします。

### ルートパターンの設定項目

ルートパターンは、数字列(アドレス)とルートリストへのコールまたはゲートウェイへの コールを指定する関連番号操作セットから構成されます。

設定するルートパターンの種類の例を以下に示します。

- ルートパターンのワイルドカードと特殊文字 (16 ページ)
- ドットの前の数字を削除する例 (18 ページ)
- プレフィックス番号の例 (19 ページ)
- オンネットパターンとオフネットパターンの例 (19 ページ)
- ブロックおよびルートパターンの例 (19 ページ)

#### ルートパターンのワイルドカードと特殊文字

ルートパターンにワイルドカードおよび特殊文字を使用すると、1 つのルートパターンで、電 話番号(アドレス)の範囲に一致させることができます。これらのワイルドカードと特殊文字 を使用して、UnifiedCommunications Managerが隣接システムに送信する前に番号を操作できる ようにする指示も作成できます。

次の表に、UnifiedCommunications Managerがサポートするワイルドカードと特殊文字を示しま す。

| 文字 | 説明                                               | 例                                                                                          |
|----|--------------------------------------------------|--------------------------------------------------------------------------------------------|
| @  | アットマーク (@) ワイルド<br>カードは、国別番号計画のす<br>べての番号に一致します。 | ルートパターン 9.@ は、国別番号計画が認識<br>するすべての電話番号をルーティングまたは<br>ブロックします。                                |
|    | 各ルートパターンで、@ワイ<br>ルドカードは1文字だけ使用                   | @ ワイルドカードが含む、国別番号計画の番<br>号のルートパターンの例を次に示します。                                               |
|    | できます。                                            | $\cdot$ [0]                                                                                |
|    |                                                  | • 1411                                                                                     |
|    |                                                  | $\cdot$ 19725551234                                                                        |
|    |                                                  | • 101028819725551234                                                                       |
|    |                                                  | $\cdot$ 01133123456789                                                                     |
| X  | 範囲にある数字の任意の1桁<br>に一致します。                         | <b>Xワイルドカードは、0~9の  ルートパターン 9XXX は、9000 ~ 9999 の範</b><br>囲のすべての数字をルーティングするか、ま<br>たはブロックします。 |
|    | 感嘆符(!)ワイルドカード<br>は、0~9の範囲にある数字の<br>1桁以上に一致します。   | ルートパターン 91! は、910~<br>9199999999999999999999 の範囲のすべての数<br>字をルーティングするか、またはブロックし<br>ます。      |

表 **3 :** ワイルドカードおよび特殊文字

Ι

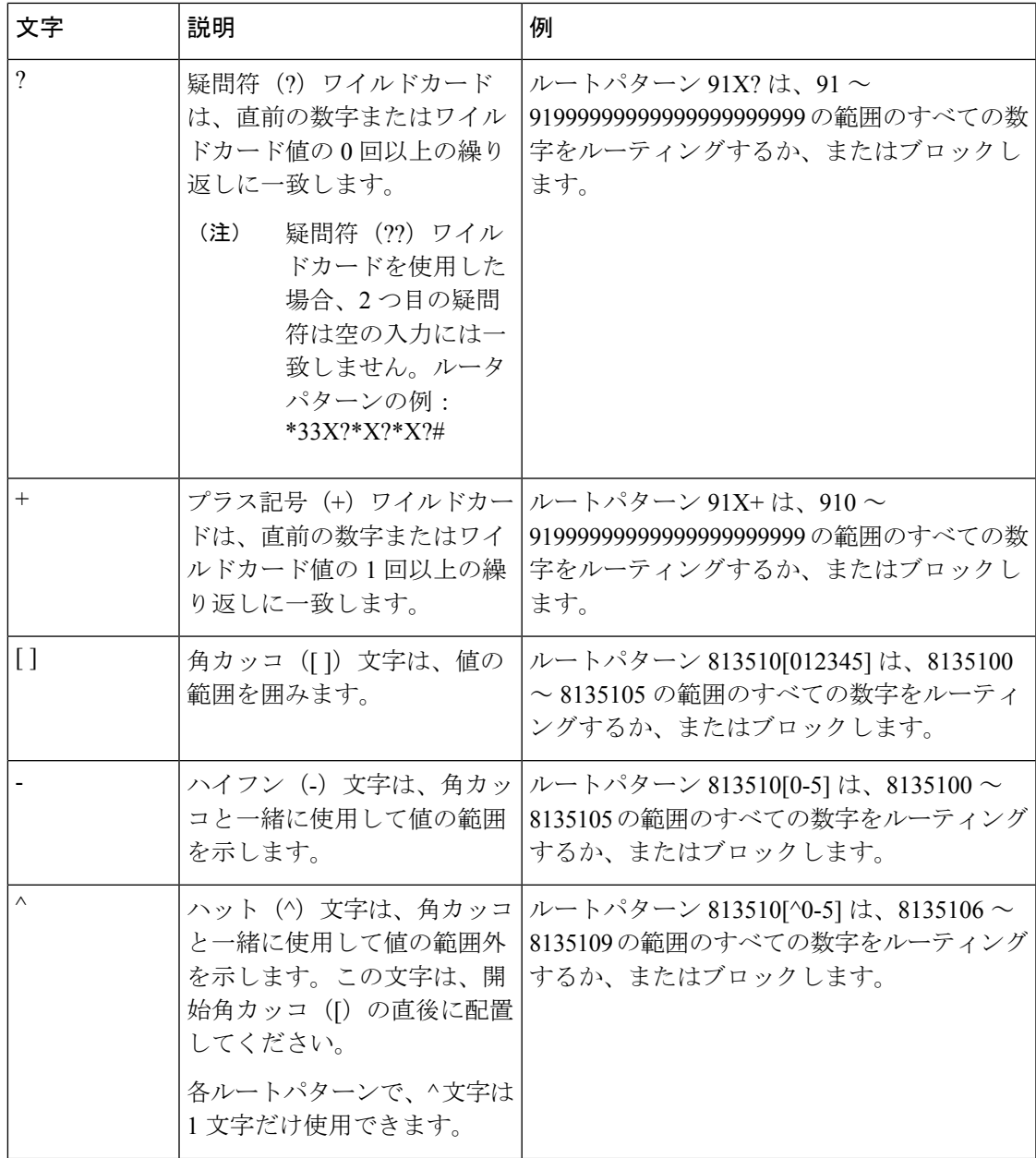

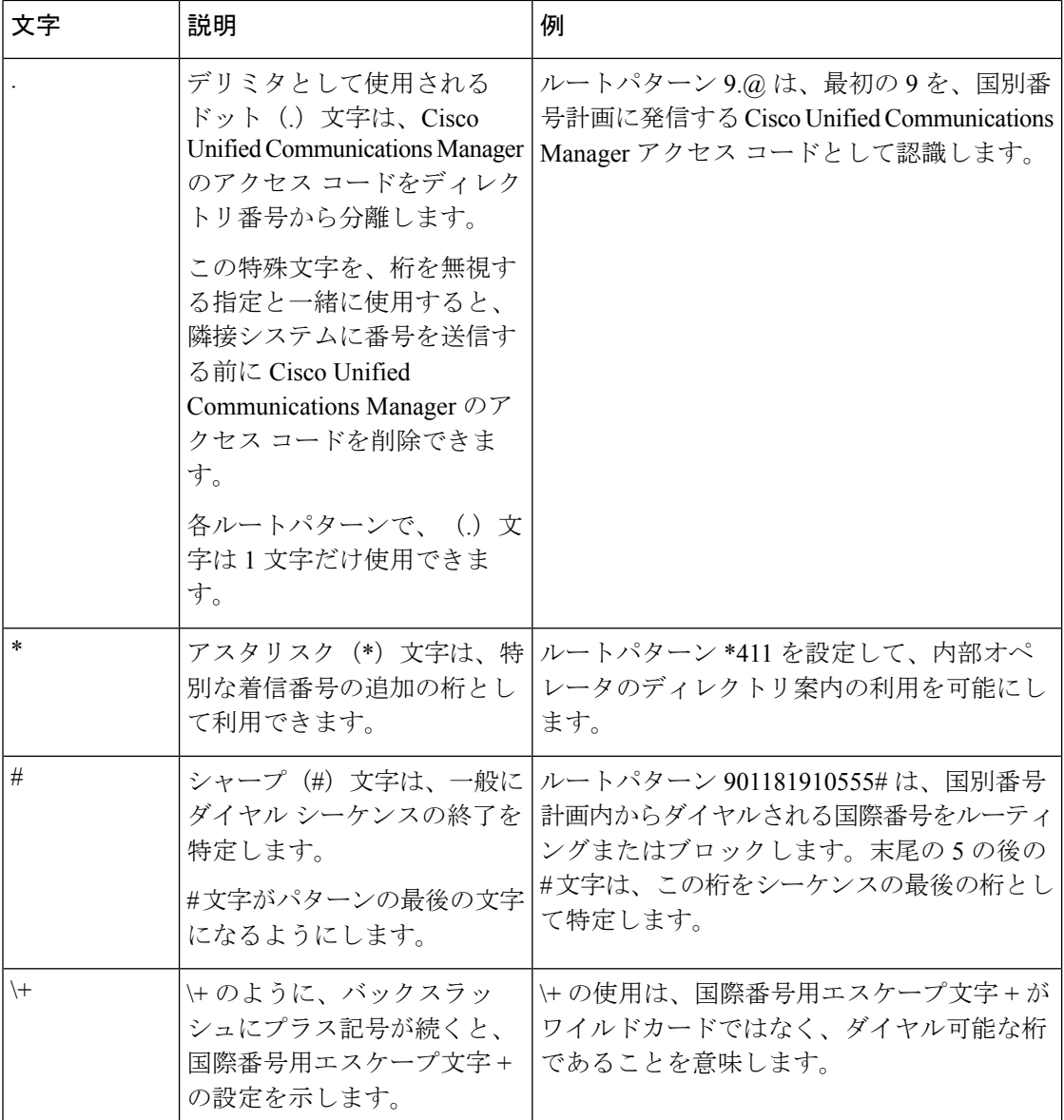

#### ドットの前の数字を削除する例

ルートパターンでのドット単位の数字の削除を使用する1つの例は、電話機のユーザが外線に 接続するためにアクセスコードをダイヤルする場合です。北米では、通常、ユーザは9をダイ ヤルして外部回線にアクセスします。次のルートパターンを使用して指定できます。

- ローカルコール:**9.@** または **9.[2-9]XXXXXX**
- 国内コール:**9.1[2-9]XX**
- 国際コール:**9.011!#**

これらのパターンでは、9は外線用のアクセス コードであり、ドット(.)は、どれがネット ワーク内の番号でどれが外線番号なのかを示すことによって、ルートパターンの形式指定を可 能にする区切り文字です。システムがダイヤルされた番号を PSTN へ送信する場合は、PSTN がコールをルーティングできるように、[番号の削除(DiscardDigits)]オプションを使用して、 ドットの前の番号をダイヤルされた文字列から取り除くことができます。

#### プレフィックス番号の例

ルートパターンでプレフィックス番号を使用する例として、サイト間のオンネットダイヤリン グを設定する場合があります。ルートパターンを作成して、組織内のユーザがサイト間でコー ルする際に8+XXX-XXXXをダイヤルするように設定できます。オフネットコールの場合は、 プレフィックス番号(8)を外して、新しいプレフィックス 1<area code> を追加することで、 E.164 形式でコールを PSTN にルーティングできます。

#### オンネットパターンとオフネットパターンの例

[コールの分類(Call Classification)] フィールドを使用して、ルートパターンをオンネットま たはオフネットとして設定できます。コールを組織外に接続中であることをユーザに知らせる ために2番目のダイヤルトーンを聞かせる場合は、コールをオフネットに分類できます。たと えば、ユーザが外線にダイヤルする際に9をダイヤルさせるルートパターンを作成し、それを オフネットのパターンとして分類した場合、システムは次のダイヤルトーンを鳴らします。

- 電話機がオフフック状態で、9 をダイヤルする前のダイヤルトーン。
- 9をダイヤルした後に、公衆交換電話網(PSTN)番号にコールできる状態であることを示 す、2 番目のダイヤルトーン。

このオプションを使用する場合は、必ず、[デバイスのオーバーライドを許可(Allow Device Override)] チェックボックスをオフにしてください。

#### ブロックおよびルートパターンの例

ブロックパターンとルートパターンを使用すると、ルーティングする必要のない発信コールま たは着信コールを阻止できます。ブロックパターンは、次のような目的に使用します。

- 特定のパターンをブロックする。たとえば、パターン 91900XXXXXXX をブロックする と、ユーザが 900 サービスに対してコールを発信するのを防ぐことができます。
- 特定の市外局番とロケーションに対するコールをブロックすることで、通信料金詐欺を防 止する。

### クラスタ全体の自動代替ルーティングの有効化

クラスタに対して自動代替ルーティング(AAR)を有効化します。

#### 手順

ステップ **1** Cisco Unified CM Administration から、**[**システム(**System**)**]** > **[**サービスパラメータ(**Service Parameters**)**]** の順に選択します。

- ステップ **2** [サーバ(Server)] ドロップダウンリストでノードを選択します。
- ステップ **3** [サービス(Service)] ドロップダウンリストから、[Cisco Call Manager] を選択します。
- ステップ **4** [クラスタ全体のパラメータ(システム-CCM自動代替ルーティング)(ClusterwideParameters (System - CCM Automated Alternate Routing))] 領域で、[自動代替ルーティングの有効化 (Automated Alternate Routing Enable)] パラメータを [True] に設定します。

### **AAR** グループの設定

自動代替ルーティング(AAR)を設定することで、ロケーションの帯域幅不足のためシステム がコールをブロックしたときに、PSTN またはその他のネットワークを通じてコールを自動的 に再ルーティングすることができます。AAR を使用すると、発信者は電話を切って着信側を ダイヤルし直す必要がなくなります。

#### 手順

- ステップ **1** Cisco Unified CM Administration から、**[**コールルーティング(**Call Routing**)**]** > **[AAR**グループ (**AAR Group**)**]** を選択します。
- ステップ **2** 次のいずれかのオプションを選択します。
	- 新しい AAR グループを追加するには、[新規追加 (Add New) ] をクリックします。
	- 既存の AAR グループの設定を変更するには、[検索(Find)] をクリックし、結果のリス トから AAR グループを選択します。

[AAR グループの設定 (AAR Group Configuration) ] ウィンドウが表示されます。

ステップ **3** [名前(Name)] フィールドに、新しい AAR グループに割り当てる名前を入力します。

この名前には、最長20文字の英数字を指定でき、スペース、ピリオド(.)、ハイフン(-)、 および下線文字(\_)を任意に組み合わせることが可能です。

ウィンドウが更新され、その他のフィールドが表示されます。

- ステップ **4** [AAR グループの設定(AAR Group Configuration)] ウィンドウの各フィールドを設定します。 フィールドと設定オプションの詳細については、システムのオンラインヘルプを参照してくだ さい。
- **ステップ5** [保存 (Save) ] をクリックします。
	- (オプション)AAR がハントパイロットと連携できるようにするには、「[ハントパ](cucm_b_system-configuration-guide-for-cisco_chapter20.pdf#nameddest=unique_266) [イロットの設定タスクフロー](cucm_b_system-configuration-guide-for-cisco_chapter20.pdf#nameddest=unique_266)」を参照してください。 (注)

### 時間帯ルーティングの設定

(オプション)着信コールを受信するためにパーティションが利用可能となる時間帯を指定す るスケジュールを作成します。

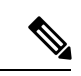

時間帯ルーティングは、メッセージ待機インジケータ (MWI)の代行に対しては機能し ません。 (注)

手順

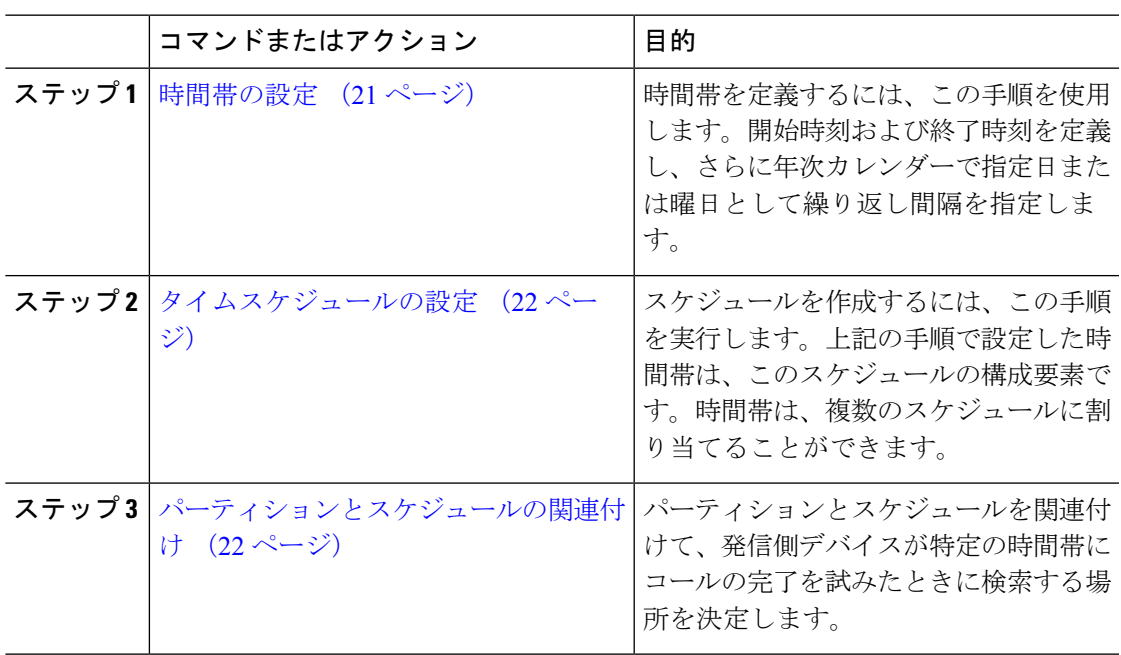

### 時間帯の設定

時間帯を定義するには、この手順を使用します。開始時刻および終了時刻を定義し、さらに年 次カレンダーで指定日または曜日として繰り返し間隔を指定します。

#### 手順

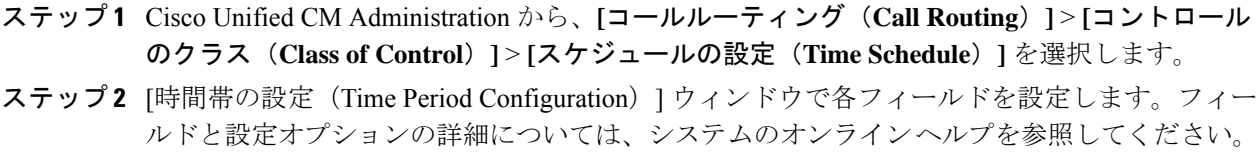

ステップ3 [保存 (Save) ] をクリックします。

### タイムスケジュールの設定

スケジュールを作成するには、この手順を実行します。上記の手順で設定した時間帯は、この スケジュールの構成要素です。時間帯は、複数のスケジュールに割り当てることができます。

#### 手順

- ステップ **1** Cisco Unified CM Administration から、**[**コールルーティング(**Call Routing**)**]** > **[**コントロール のクラス(**Class of Control**)**]** > **[**スケジュールの設定(**Time Schedule**)**]** を選択します。
- ステップ **2** [スケジュールの設定(TimeSchedule)] ウィンドウのフィールドを設定します。フィールドと 設定オプションの詳細については、システムのオンライン ヘルプを参照してください。
- ステップ3 [保存 (Save) 1をクリックします。

#### パーティションとスケジュールの関連付け

パーティションとスケジュールを関連付けて、発信側デバイスが特定の時間帯にコールの完了 を試みたときに検索する場所を決定します。

#### 手順

- ステップ **1** Cisco Unified CM Administration から、**[**コールルーティング(**Call Routing**)**]** > **[**コントロール のクラス(**Class of Control**)**]** > **[**パーティション(**Partition**)**]** を選択します。
- ステップ **2** [スケジュール(TimeSchedule)] ドロップダウンリストから、このパーティションに関連付け るスケジュールを選択します。 スケジュールでは、パーティションが着信コールの受信に利用可能となる時間を指定します。 [なし(None)] を選択した場合は、パーティションが常にアクティブになります。 ステップ3 [保存 (Save) 1をクリックします。

## コールルーティングの制限

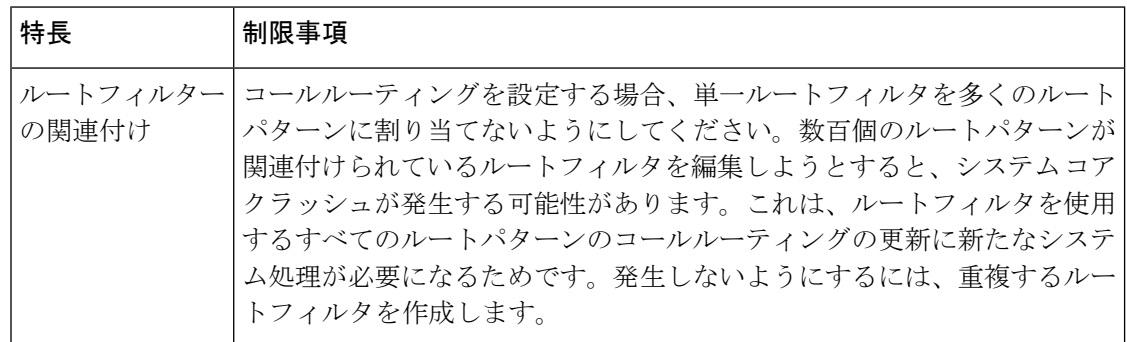

 $\mathbf I$ 

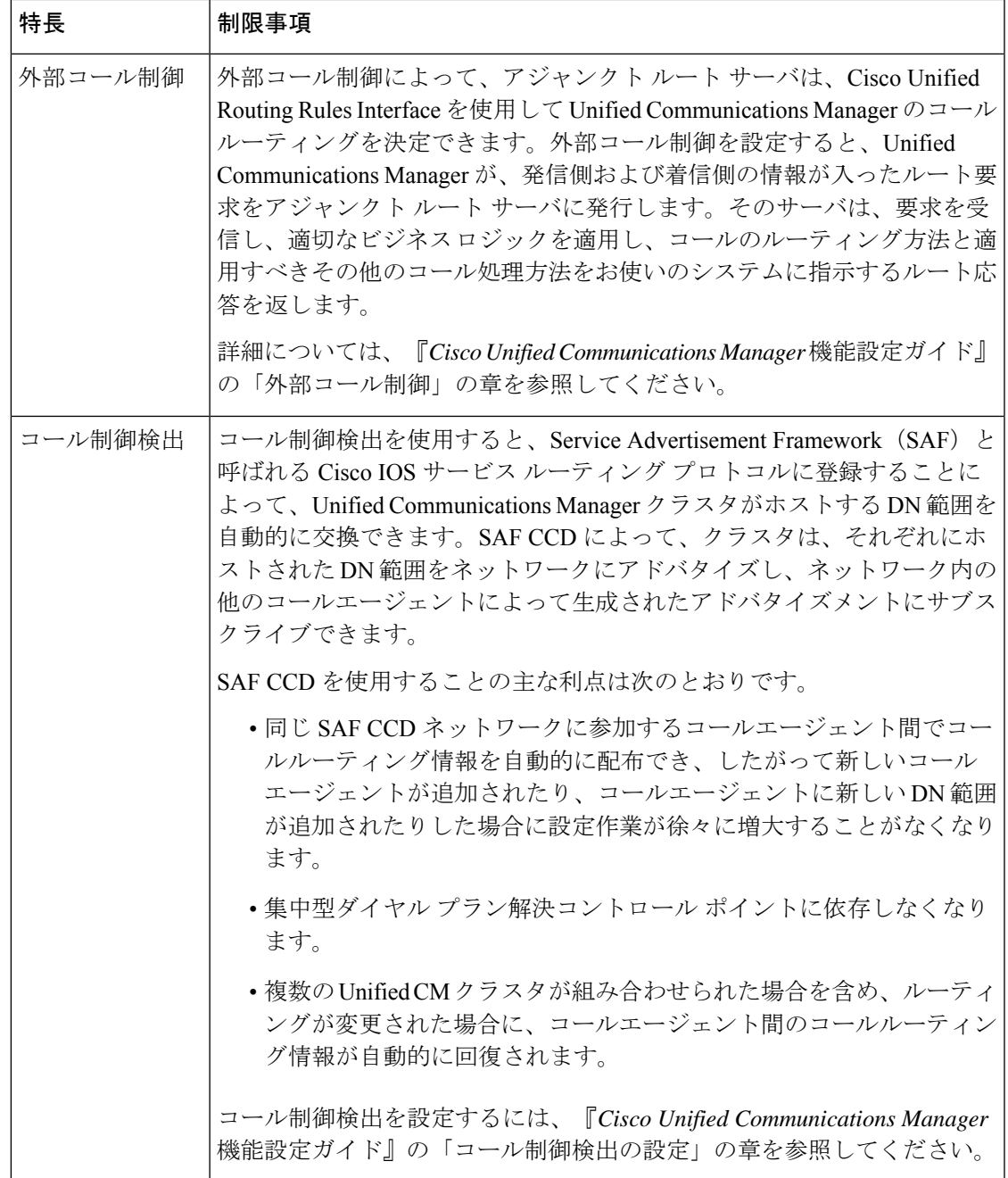

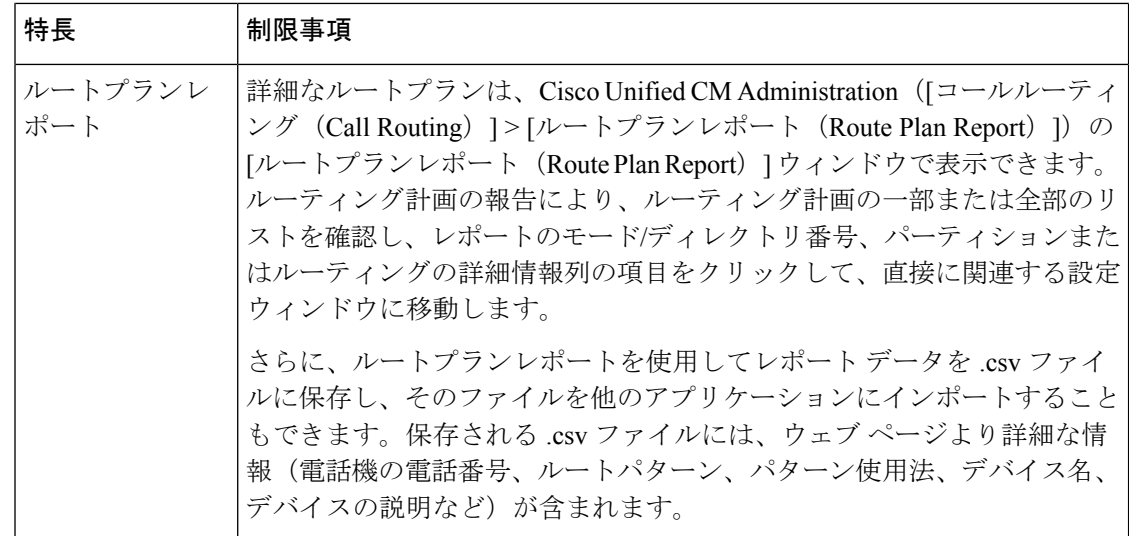

# **Dialed Number Analyzer** によるトラブルシューティング

Dialed Number Analyzer は、Cisco Unified Communications Manager とともに、機能サービスの 1 つとしてインストールできます。このツールにより、Cisco Unified Communications Manager の ダイヤルプラン設定を展開前にテストできます。また、このツールを使用して、展開後のダイ ヤル プランを分析することもできます。

ダイヤルプランが複雑になり、複数のデバイス、変換パターン、ルートパターン、ルートリス ト、ルートグループ、発信側および着信側の変換、およびデバイスレベルの変換が関係する と、ダイヤル プランに誤りが含まれる場合があります。Dialed Number Analyzer を使用してダ イヤルプランをテストするには、ダイヤルされた番号を入力に使用します。ダイヤルされた番 号が分析され、コールの詳細が表示されます。その結果を使用してダイヤルプランを診断し、 問題があれば特定し、ダイヤル プランを調整してから展開できます。

Dialed Number Analyzer のセットアップと使用の方法の詳細については、『*Cisco Unified Communications Manager Dialed Number Analyzer* ガイド』([https://www.cisco.com/c/en/us/support/](https://www.cisco.com/c/en/us/support/unified-communications/unified-communications-manager-callmanager/products-maintenance-guides-list.html) [unified-communications/unified-communications-manager-callmanager/](https://www.cisco.com/c/en/us/support/unified-communications/unified-communications-manager-callmanager/products-maintenance-guides-list.html) [products-maintenance-guides-list.html](https://www.cisco.com/c/en/us/support/unified-communications/unified-communications-manager-callmanager/products-maintenance-guides-list.html))を参照してください。

# 回線グループの設定

この章では、回線グループの追加または削除、または回線グループからの電話番号の追加また は削除を行う方法について説明します。

詳細については、『*Cisco Unified Communications Manager* システム ガイド』の、ルートプラン の理解に関するトピックを参照してください。

### 回線グループの設定について

Cisco Unified Communications Manager Administration で、**[**コールルーティング(**Call Routing**)**]** > **[**ルート**/**ハント(**Route/Hunt**)**]** > **[**回線グループ(**Line Group**)**]** メニューパスを使用して回線 グループを設定します。

回線グループを使用して、電話番号を選択する順序を指定できます。CiscoUnifiedCommunications Managerは、コール分配アルゴリズムと無応答(RNA)予約のタイムアウト設定に基づいて、 回線グループのアイドル状態のまたは対応可能なメンバーにコールを分配します。

# 

- (注)
- 回線グループに属する DN へのコールは、ダイレクト コール ピックアップ機能を使用し てピックアップできません。

 $\boldsymbol{\mathcal{Q}}$ 

メンバー(電話番号)のない空の回線グループを設定することはできますが、CiscoUnified CommunicationsManagerはコールのルーティングに対してこの設定をサポートしません。 回線グループにメンバーが含まれていない場合は、コールが空の回線グループにルーティ ングされたときにハントリストがハンティングを停止します。このような状況を回避す るために、回線グループ内に 1 つ以上のメンバーが設定されていることを確認してくだ さい。 ヒント

回線グループの設定に関するヒント

回線グループを設定する前に、1 つ以上の電話番号を定義する必要があります。

回線グループを設定または更新したら、その回線グループに対してメンバーを追加または削除 することができます。

### 回線グループの削除

1つ以上のルート/ハントリストが参照している回線グループを削除できます。使用中の回線グ ループを削除しようとすると、Cisco Unified Communications Manager からエラー メッセージが 表示されます。

依存関係レコードは回線グループではサポートされていません。ベスト プラクティスと して、回線グループを削除する前に、必ず設定を確認してください。 ヒント

# 回線グループの設定項目

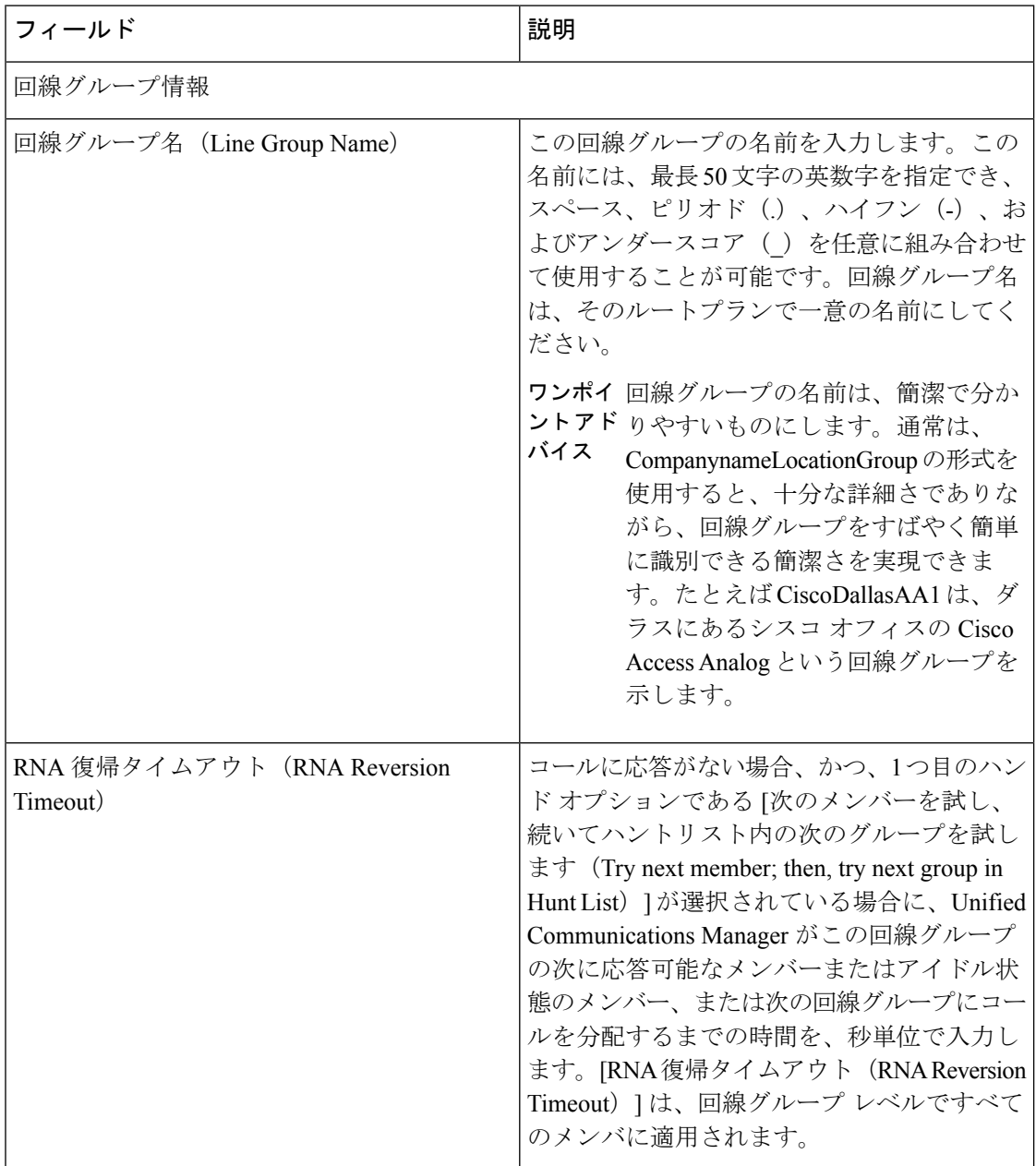

Ι

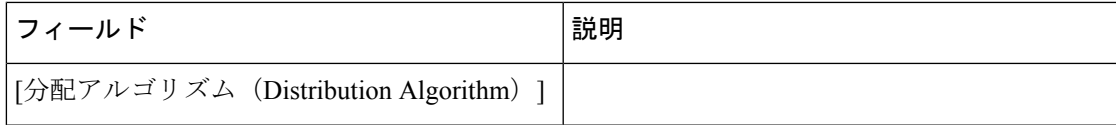

I

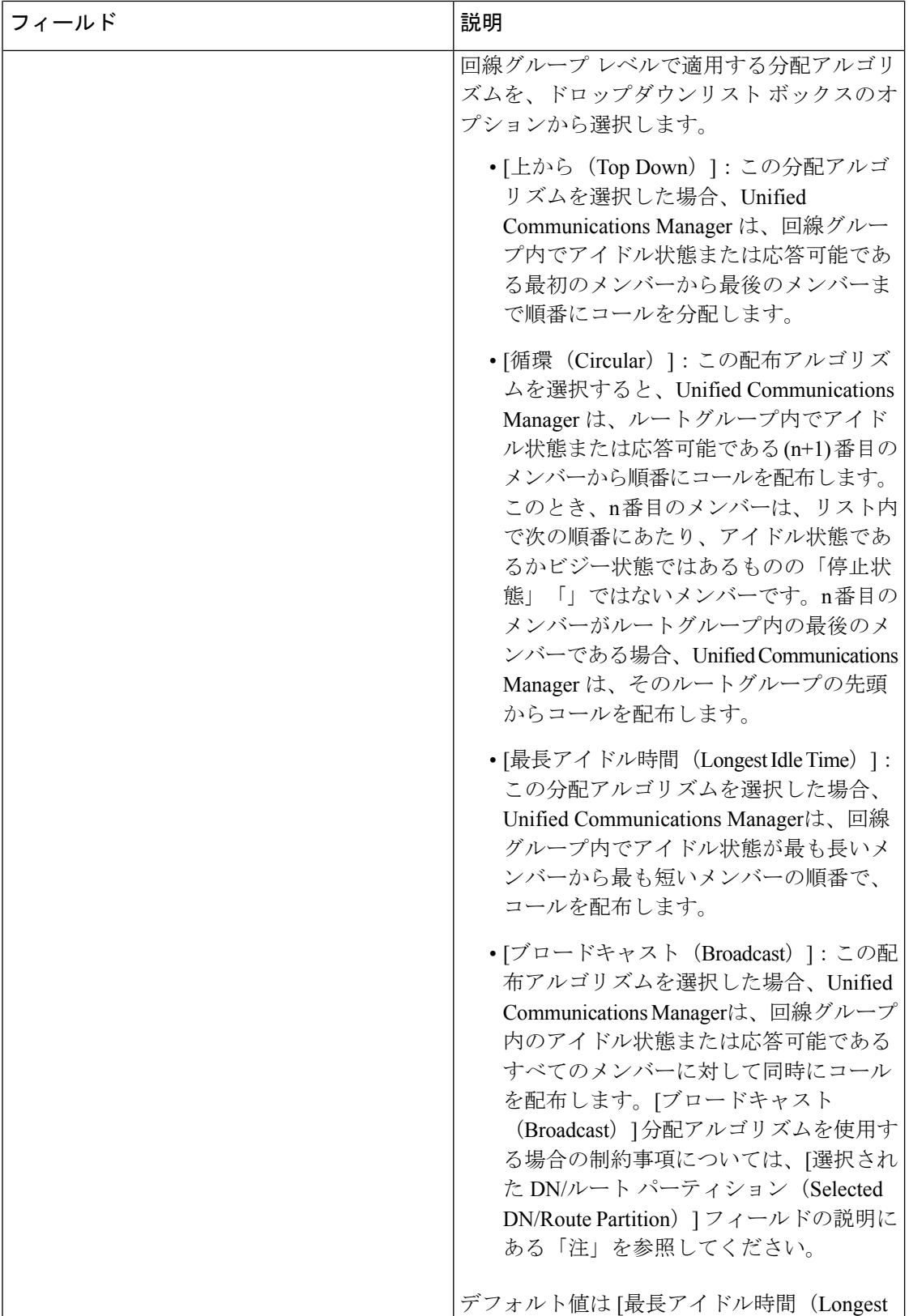

Ι

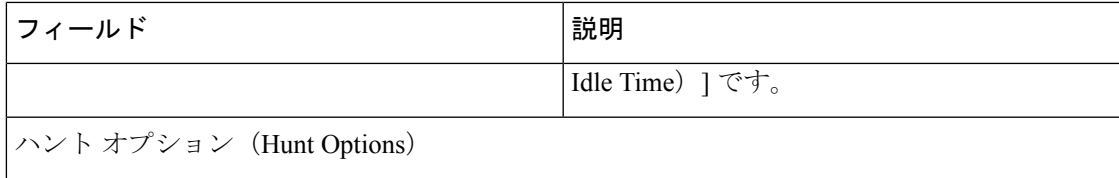

I

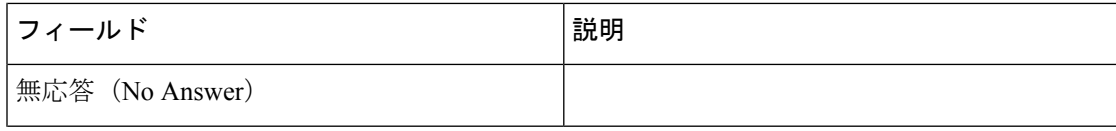

 $\mathbf I$ 

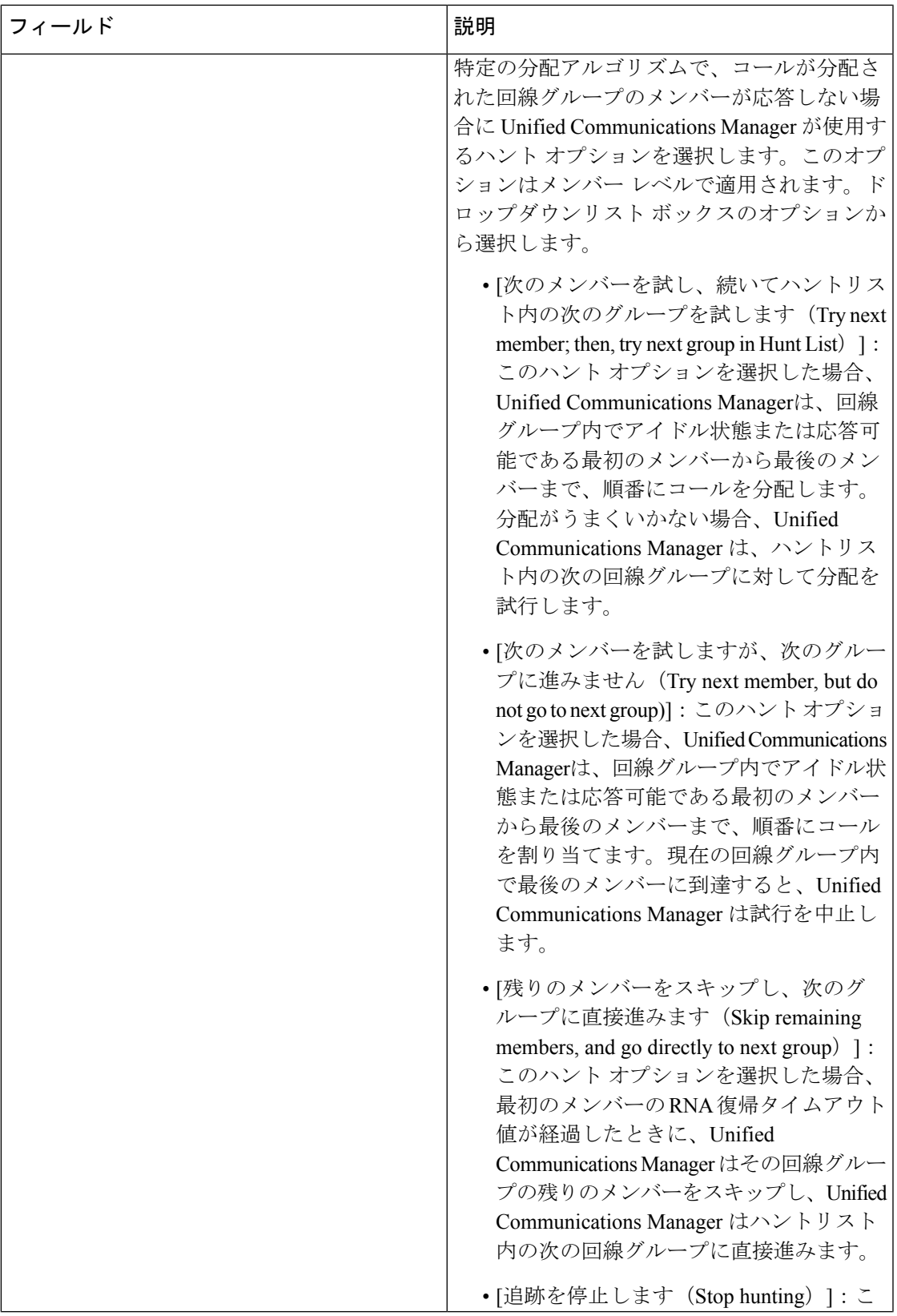

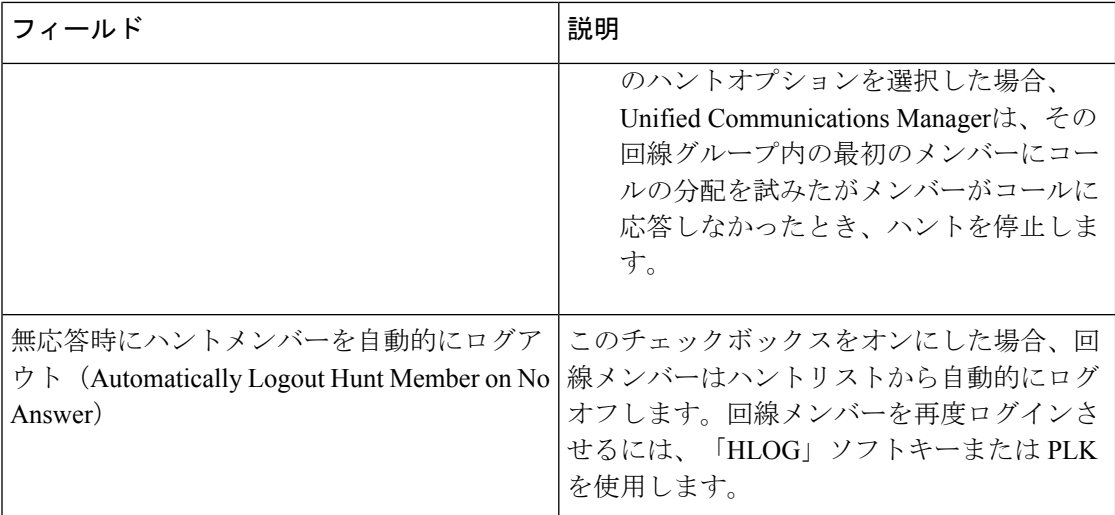

 $\mathbf I$ 

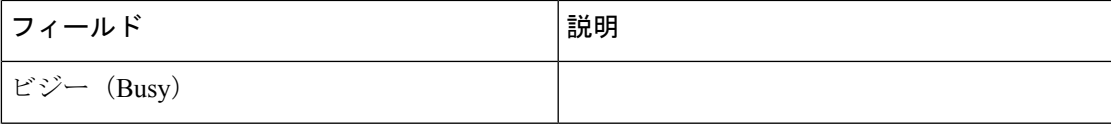

I

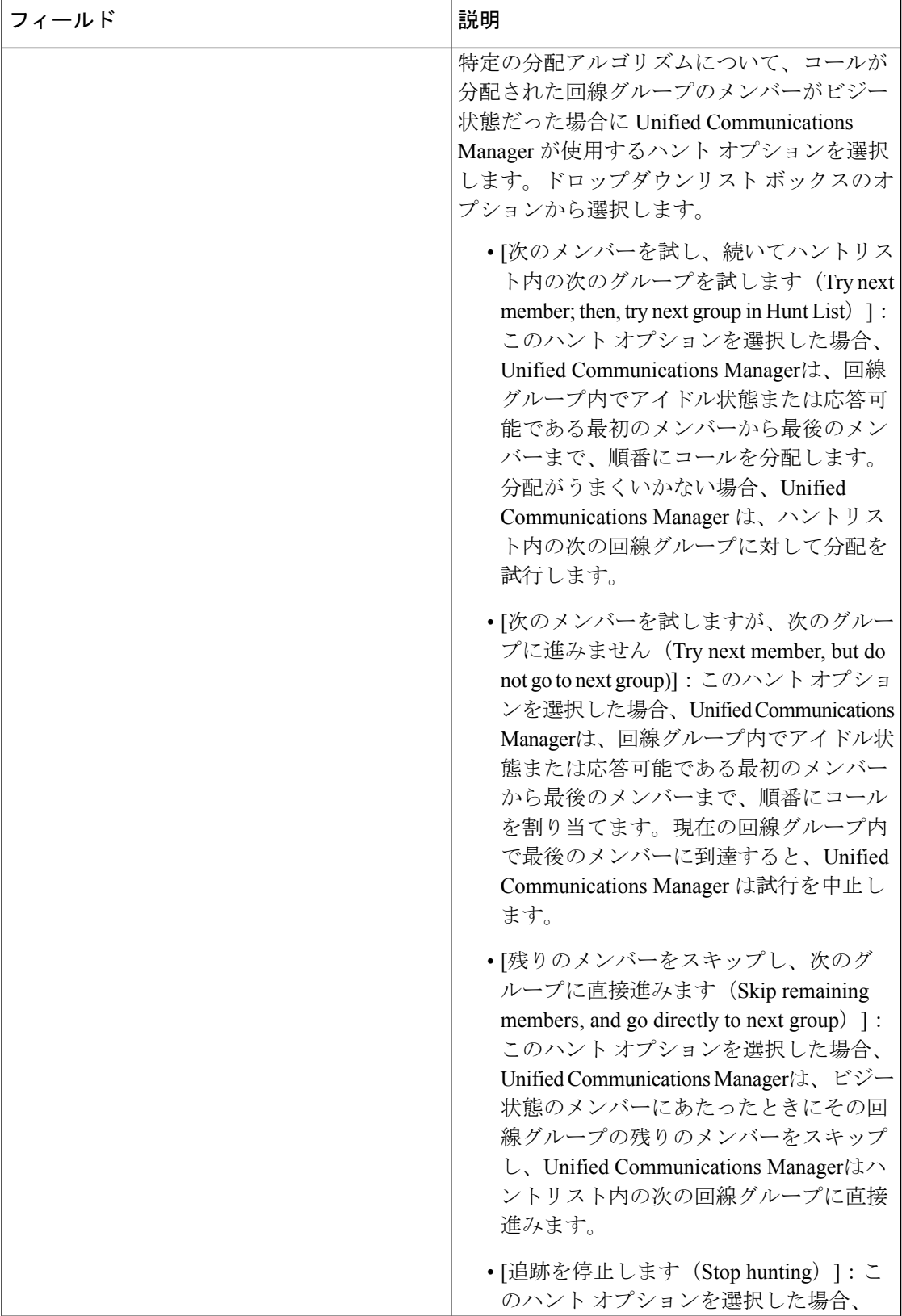

Ι

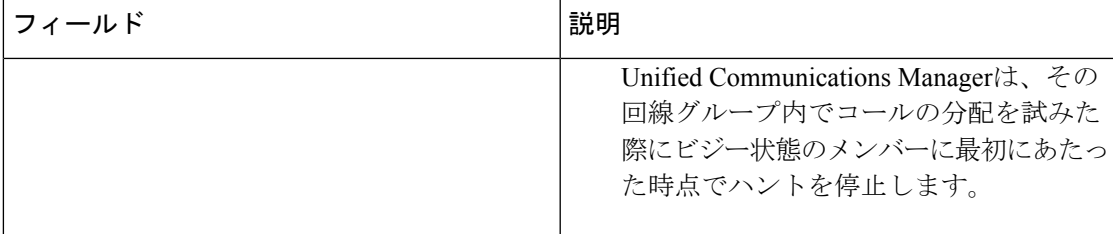

I

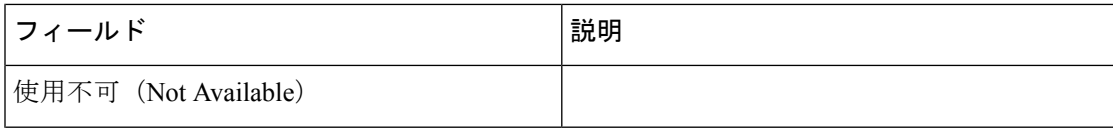

 $\mathbf I$ 

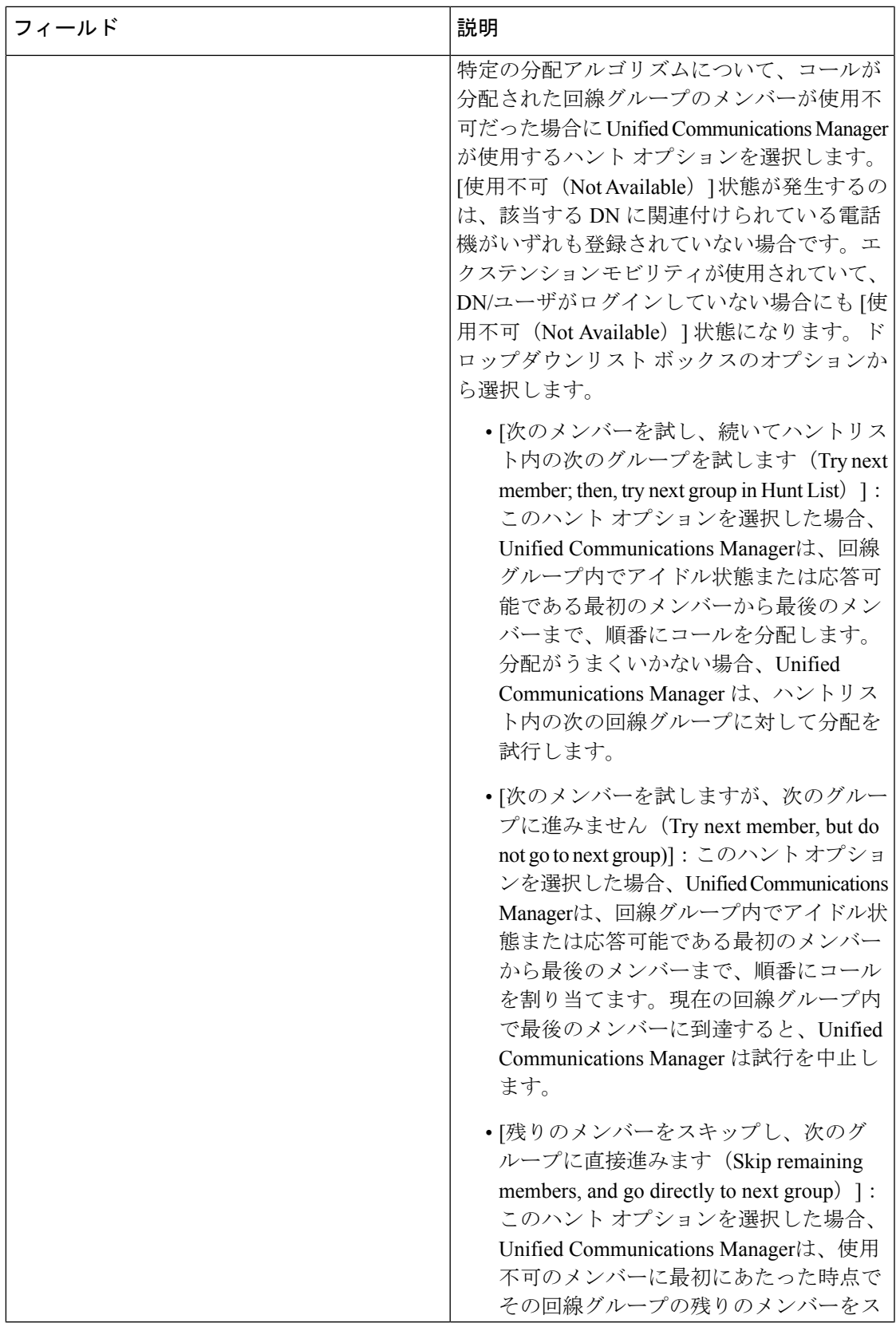

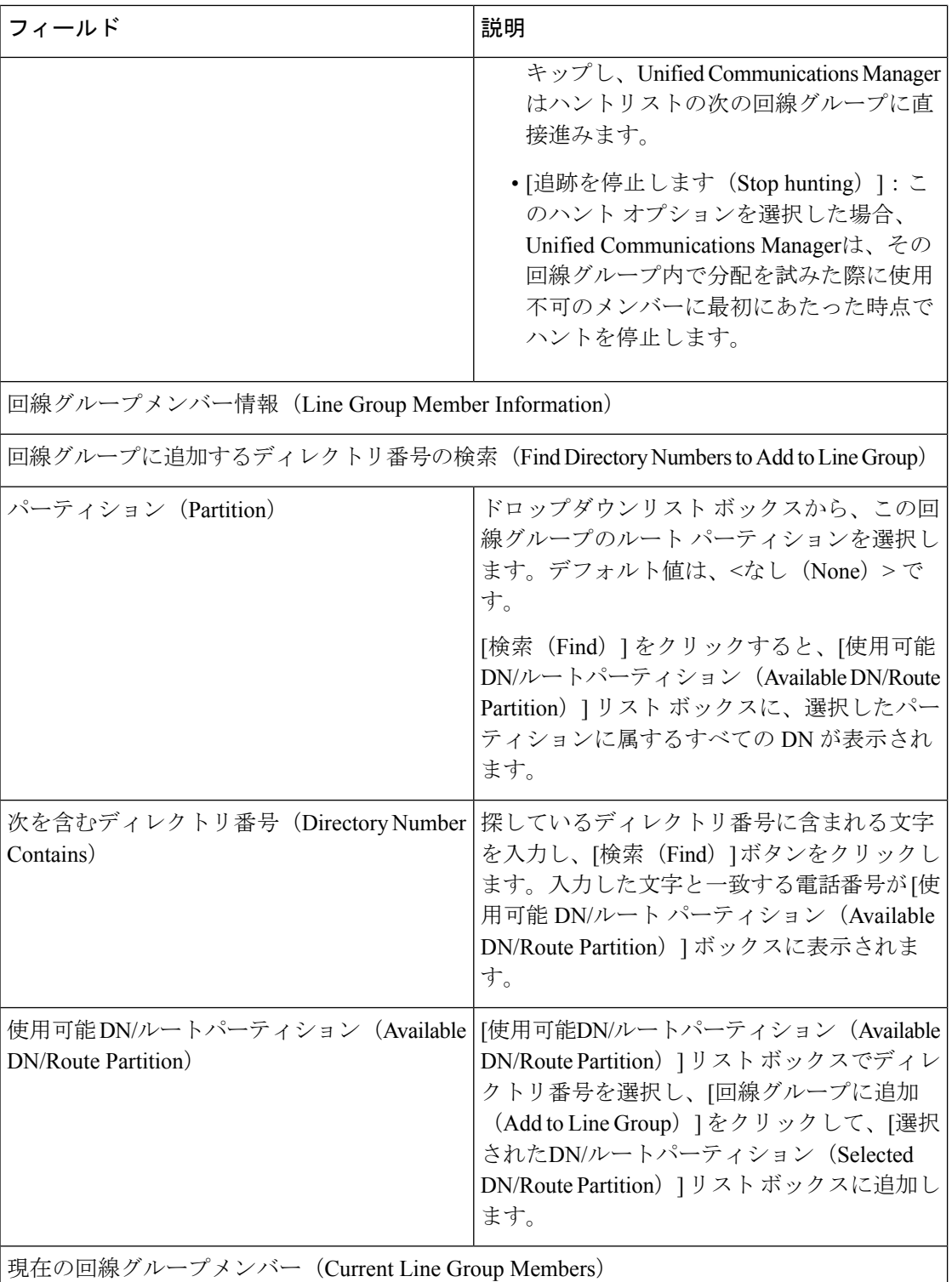

 $\mathbf I$ 

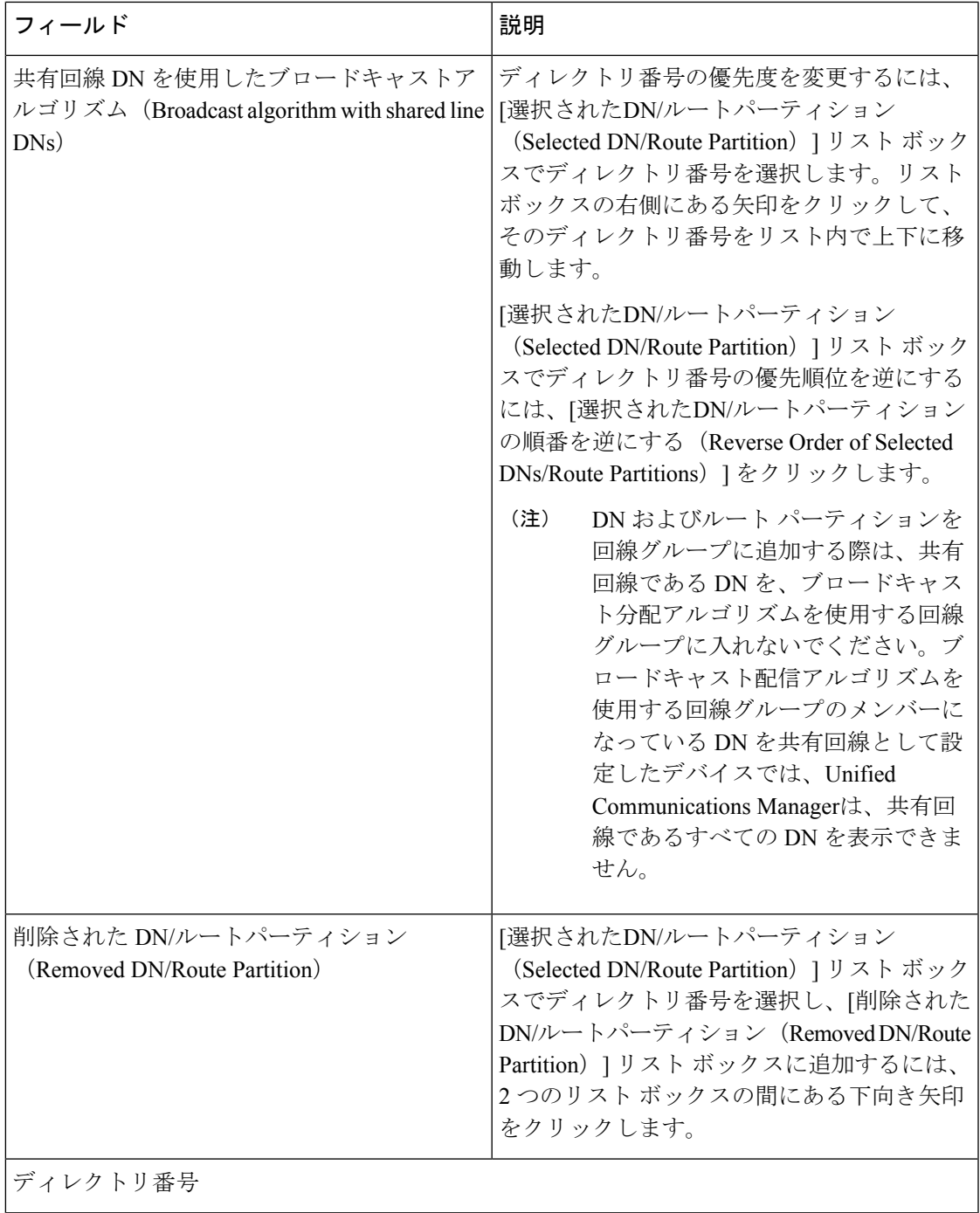

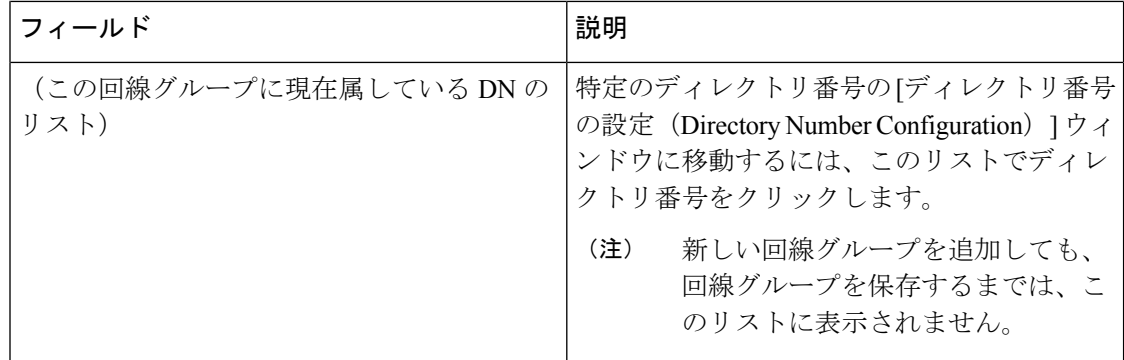

### 回線グループへのメンバーの追加

新しい回線グループまたは既存の回線グループにメンバーを追加できます。次の手順では、既 存の回線グループにメンバーを追加する方法を説明します。

#### 始める前に

この手順を実行する前に、1つ以上の電話番号を定義する必要があります。

#### 手順

- ステップ **1 [**コールルーティング(**Call Routing**)**]** > **[**ルート**/**ハント(**Route/Hunt**)**]** > **[**回線グループ(**Line Group**)**]** を選択します。
- ステップ **2** メンバーを追加する回線グループを見つけます。
- ステップ **3** 電話番号を検索する必要がある場合は、[パーティション(Partition)]ドロップダウンリストボッ クスからルートパーティションを選択し、[電話番号を含む (Directory Number Contains)] フィー ルドに検索文字列を入力して、[検索 (Find)] をクリックします。パーティションに属するすべ ての電話番号を検索するには、[DirectoryNumberContains]フィールドを空白のままにして[Find] をクリックします。

一致するディレクトリ番号のリストが[使用可能なDN/ルートパーティション(AvailableDN/Route Partition)] リストボックスに表示されます。

- ステップ **4** [使用可能なDN/ルートパーティション(Available DN/Route Partition)] リスト ボックスで、追 加するディレクトリ番号を選択し、[回線グループに追加(Add to Line Group)] をクリックし て、そのディレクトリ番号を [選択されたDN/ルートパーティション(Selected DN/Route Partition)] リスト ボックスに移動します。この回線グループに追加するメンバーごとに、こ の手順を繰り返します。
- ステップ **5** [選択されたDN/ルートパーティション(Selected DN/RoutePartition)]リストボックスで、この回 線グループで新しい電話番号にアクセスする順序を選択します。順序を変更するには、電話番 号をクリックし、リストボックスの右側にある上下の矢印を使用して、電話番号の順序を変更 します。

ステップ **6** 新しい電話番号を追加し、この回線グループの電話番号の順序を更新するには、[保存 (Save)] をクリックします。

## 回線グループからのメンバーの削除

新しい回線グループから、または既存の回線グループからメンバーを削除できます。次の手順 では、既存の回線グループからの電話番号の削除について説明します。

#### 手順

- ステップ **1 [**コールルーティング(**Call Routing**)**]** > **[**ルート**/**ハント(**Route/Hunt**)**]** > **[**回線グループ(**Line Group**)**]** を選択します。
- ステップ **2** 電話番号を削除する回線グループを見つけます。
- ステップ **3** [選択されたDN/ルートパーティション(Selected DN/Route Partition)] リスト ボックスで、削 除するディレクトリ番号を選択し、リスト ボックスの下にある下向き矢印をクリックして、 [削除されたDN/ルートパーティション(Removed DN/Route Partition)] リスト ボックスにその ディレクトリ番号を移動します。この回線グループから削除するメンバーごとに、この手順を 繰り返します。
- ステップ **4** メンバーを削除するには、[保存 (Save)] をクリックします。

I

翻訳について

このドキュメントは、米国シスコ発行ドキュメントの参考和訳です。リンク情報につきましては 、日本語版掲載時点で、英語版にアップデートがあり、リンク先のページが移動/変更されている 場合がありますことをご了承ください。あくまでも参考和訳となりますので、正式な内容につい ては米国サイトのドキュメントを参照ください。